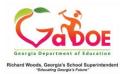

## **TestPAD Teacher Quick Start Guide**

## **Accessing TestPAD**

- 1. Log on to your Student Information System (SIS).
- 2. Select the Statewide Longitudinal Data System (SLDS) link.
- 3. Select TestPAD from the menu.

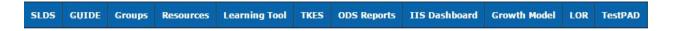

This is the TestPAD landing page.

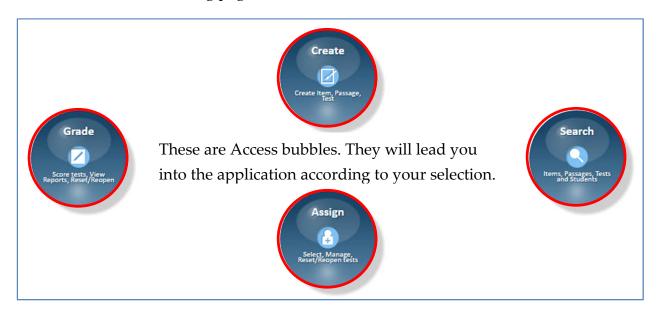

Clicking on an access bubble will display a set of function bubbles.

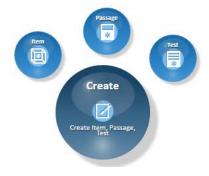

Moving your cursor over a function bubble will display the functions of that bubble.

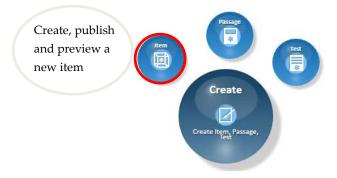

Clicking on a function bubble will perform that function.

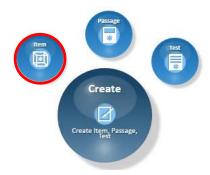

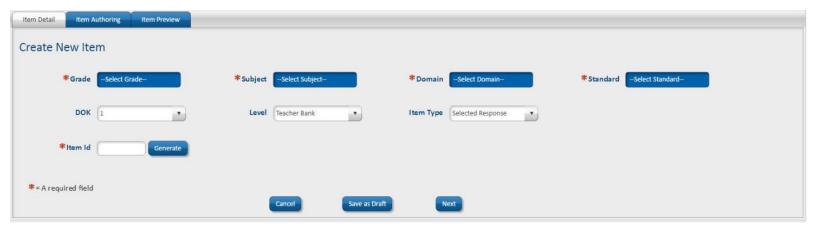